# <span id="page-0-0"></span>AVALANCHE .INI FILE FORMAT

This document provides information about Avalanche .INI files. It is intended primarily to provide developers and Avalanche customers with the information they need to interpret Avalanche INI files. Developers can also use the information to construct or modify INI files. The options listed are available with Enablers 4.06-42 and newer.

# INI FILE OVERVIEW

An INI file is an optional component of an Avalanche software package that assists with the installation of the package on mobile units. The INI file contains sections that specify the installation parameters for the software package (for example, registry entries for the software package).

An INI file must follow a certain format or the installation of the software package will fail. The INI file is processed by the Enabler which recognizes the syntax of the INI file.

You create or modify an INI file in the Avalanche Package Builder or any text editor. An INI file has two primary components:

• **Section Headers.** Headers divide the Avalanche INI file into sections that specify various parameters for the Avalanche software package. For example, the [SHORTCUT] header precedes commands to create shortcuts to specific programs.

Headers indicate a particular feature of the software package that is being specified (for example, shortcuts or registry keys). Each section header must be enclosed in brackets ([]). The brackets are delimiters that indicate the beginning and the end of a section header.

• **Commands.** Indicates a command within a section. Each command follows a specific format.

The following is an example of an Avalanche INI file.

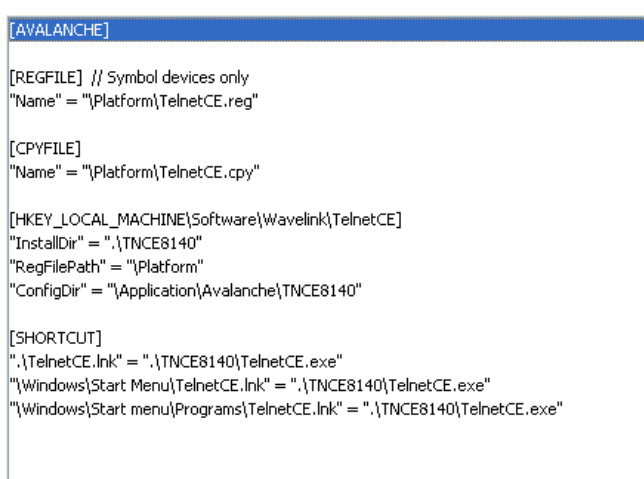

# PLACEMENT OF SECTION HEADERS

The [AVALANCHE] header must be the first line in the INI file. The [AVALANCHE] section header informs the INI processor that it is processing a legitimate Avalanche INI file.

If strings are used in the INI file, then the [STRINGS] section should follow the [AVALANCHE] section.

It is also acceptable to use some section headers more than once. For example, you may have several [COPY] sections. However, you should be aware of how each section operates, as certain sections may affect other sections of the INI file (for example, the [REGFILE] and [CPYFILE] sections). The following headers should not be used more than once within the same file: [AVALANCHE], [EXECUTE], [REGFILE], and [CPYFILE].

#### DELIMITERS

The INI file uses the following delimiters:

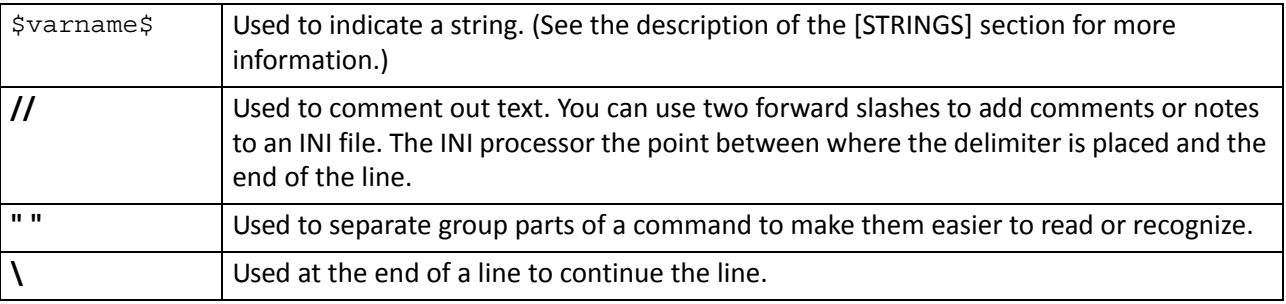

# SECTION HEADERS AND COMMANDS

This section provides information about the commands that can be used within each section header of the Avalanche INI file.

# [AVALANCHE]

The Avalanche section header must appear on the first line of each Avalanche INI file and controls how the package is installed. It specifies that the INI file is indeed an Avalanche INI file. The [AVALANCHE] section of the INI file may contain commands that specify whether the package is backed up on the device and whether the application that the package installs is closed before an update.

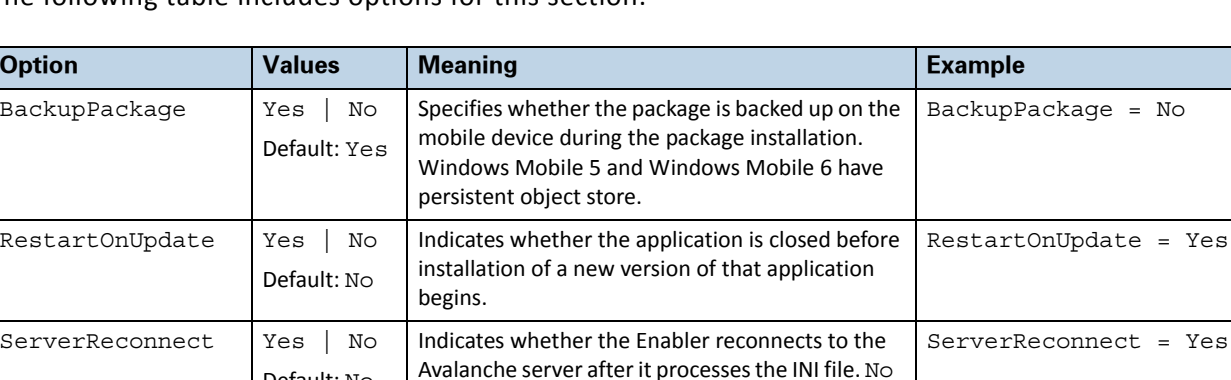

The following table includes options for this section:

Default: No

means the Enabler will not reconnect.

 $= NQ$ 

 $e = Yes$ 

# <span id="page-2-0"></span>[STRINGS]

The [STRINGS] section allows you to specify text strings that can be used throughout the rest of the INI file. If the Avalanche INI file uses strings, then the [STRINGS] section should immediately follow the [AVALANCHE] section in the INI file. Also, any string that is used to create other strings in the [STRINGS] section must be defined before it is used.

The following table includes options for this section:

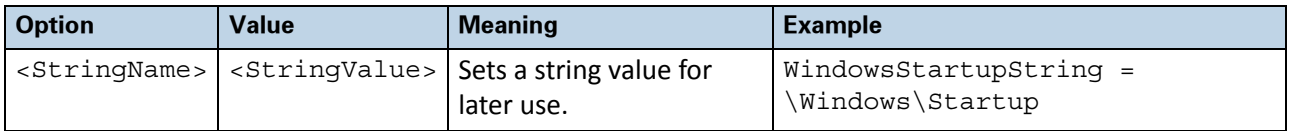

Once you have specified a string in the [STRINGS] section of the Avalanche INI file, you can use the string throughout the rest of the INI file, even in other lines of the [STRINGS] section.

The INI processor uses the dollar symbol (\$) to denote the beginning and ending of a specified string. Whenever you use a string value in the rest of the INI file, the string value must be surrounded by this symbol.

For example:

[COPY]

\$APPS\$\MyPackageMyFile.lnk = \$WindowsStartupString\$\MyFile.lnk

The following strings are pre-defined in the INI processor and should only be used in the context that they are defined:

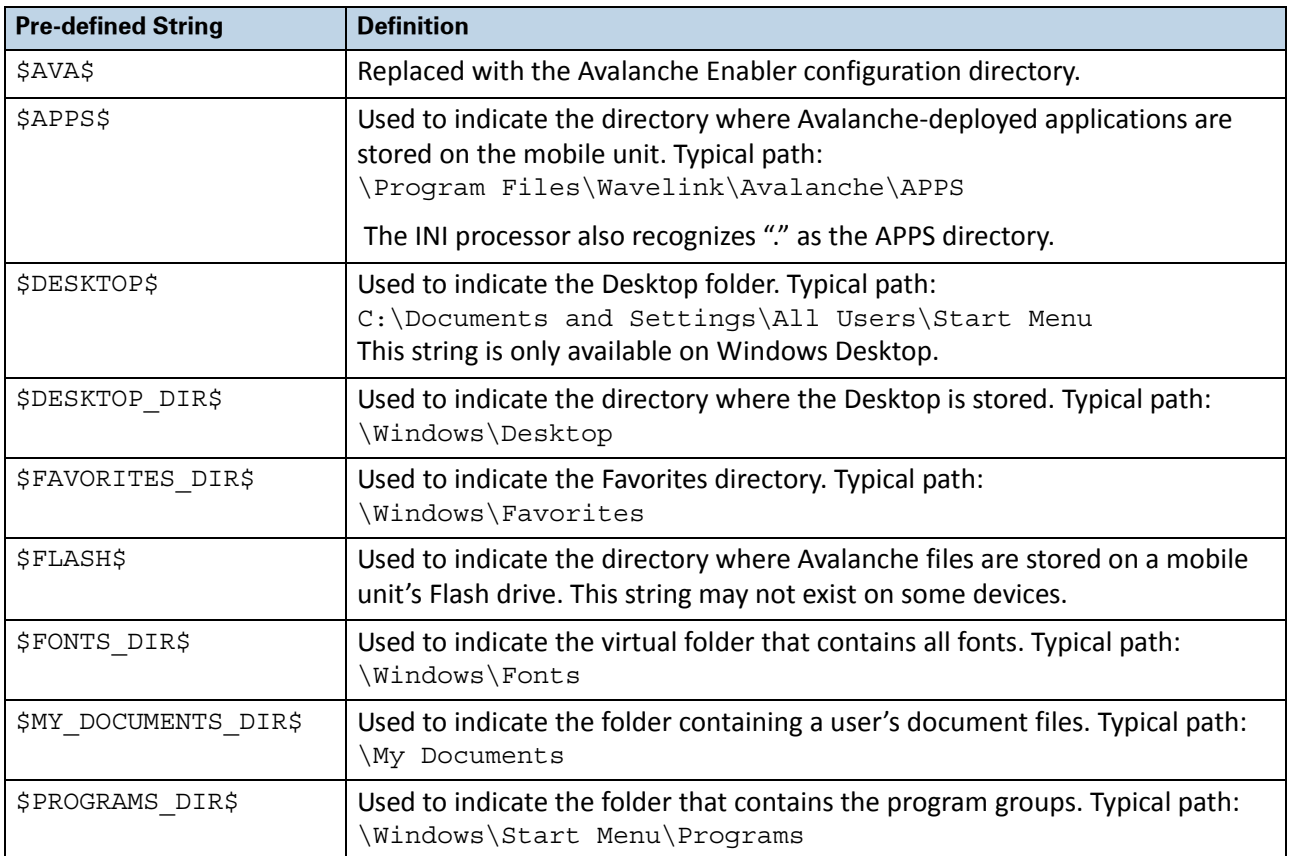

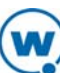

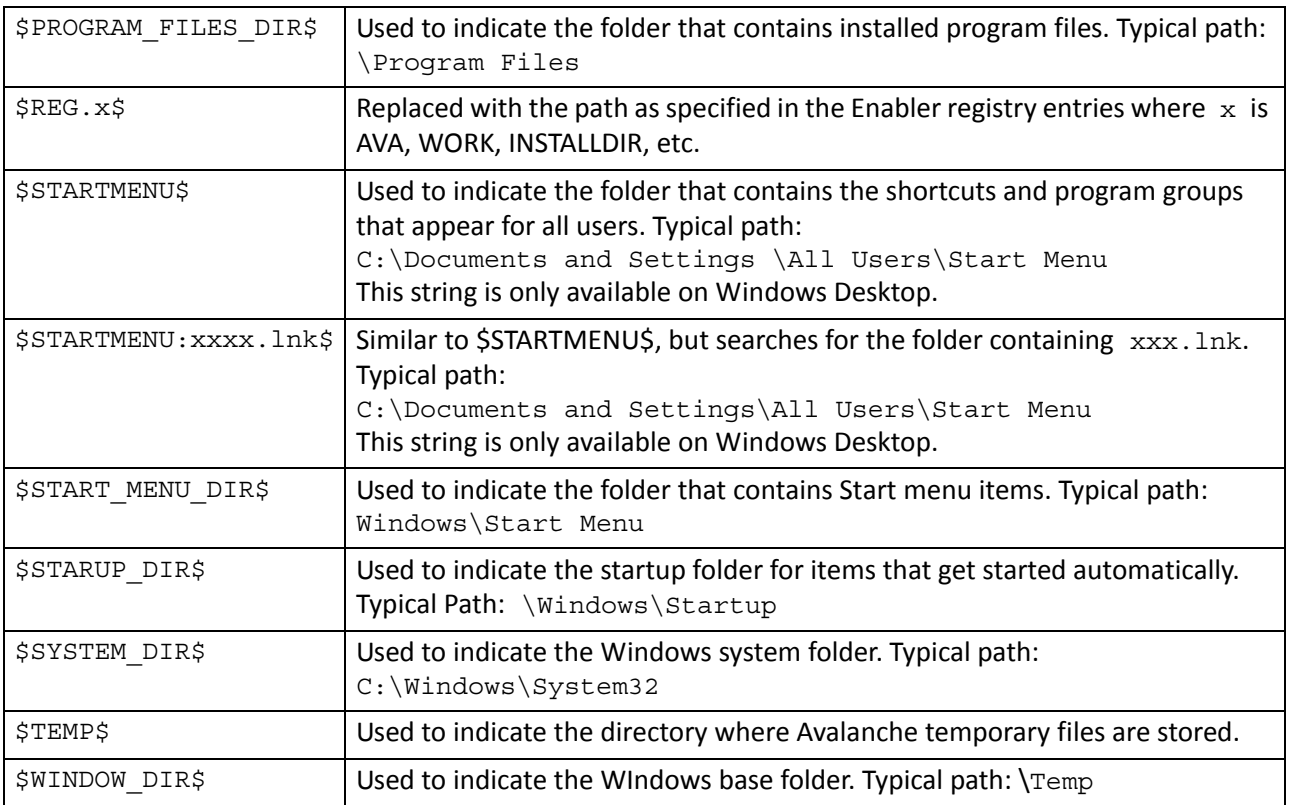

# [REGFILE]

The [REGFILE] section of the INI file specifies the name and location of the REG file for the Avalanche software package. Any registry entries created after this entry in the INI file are stored in the REG file that is specified in this section. Registry keys and values are created in the [HKEY\_\*] sections of the INI file.

The following table includes options for this section:

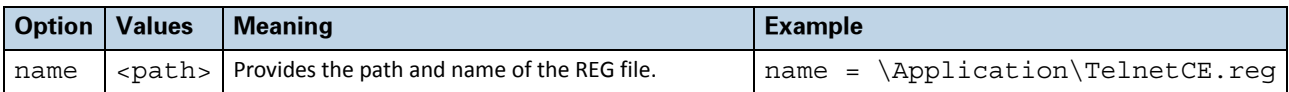

# [CPYFILE]

The [CPYFILE] section of the INI file specifies the name and location of the CPY file for the Avalanche software package. For each copy or backup operation (see [COPY] and [BACKUP]), an entry is made in the specified CPY file for processing during cold-boot recovery. Entries made by backup operations are reversed to restore files from the destination during cold-boot recovery. (For Motorola devices only.)

The following table includes options for this section:

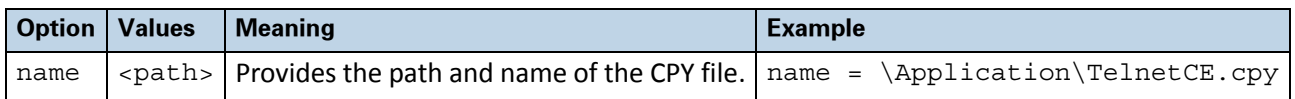

# [RUNFILE]

The [RUNFILE] section is used to create shortcuts to the applications and utilities of a software package. It is used for Motorola mobile units that support launching RUN files from a Flash location, as opposed to using LNK files.

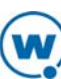

The following table includes options for this section:

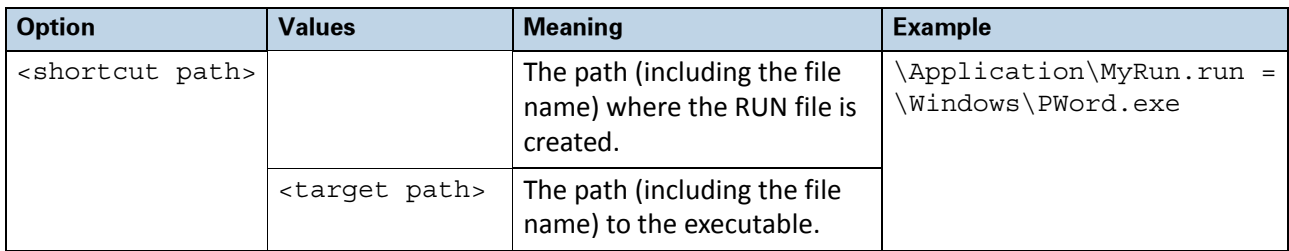

#### [HHP\_AUTORUN]

The [HHP\_AUTORUN] section is used to add an autorun entry into the autorun file of HHP (Hand Held Products) mobile devices.

The following table includes options for this section:

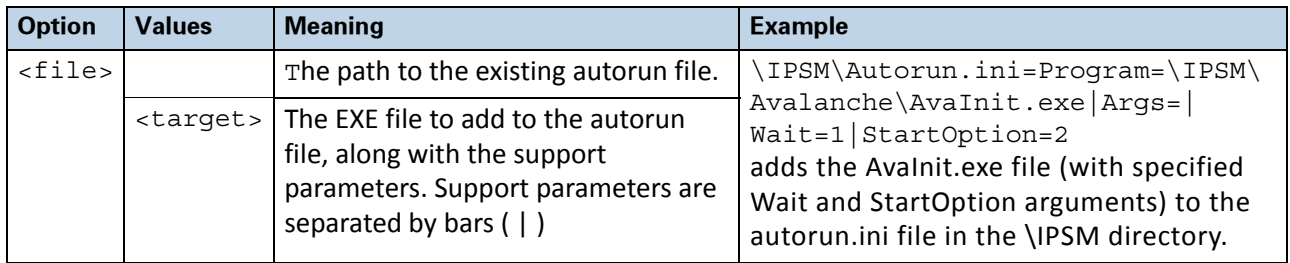

#### [INIFILE]

The [INIFILE] section is used to add entries to a specific INI file or text files.If the file does not exist, ti will be created. An entry in the [INIFILE] section uses the following format:

<INI> = <SECTION>,<ENTRY>,<VALUE>~<MARKER>

The following table includes options for this section:

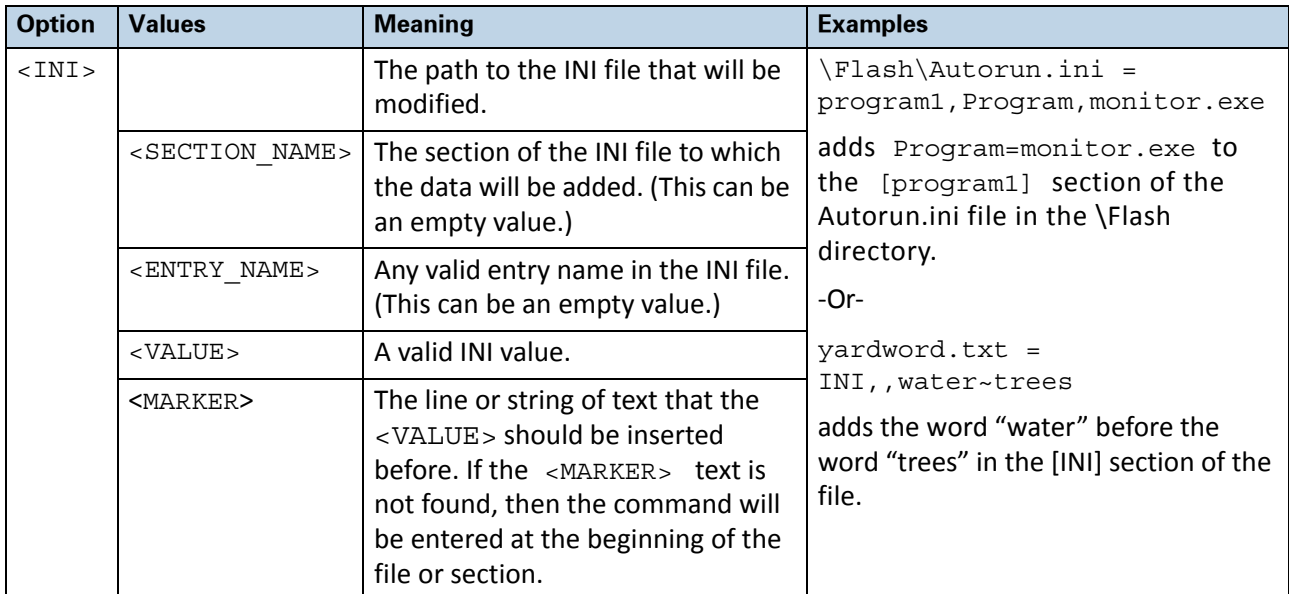

# [SHORTCUT]

The [SHORTCUT] section of the INI file specifies where shortcuts to components or utilities of the Avalanche software package will be created.

The following table includes options for this section:

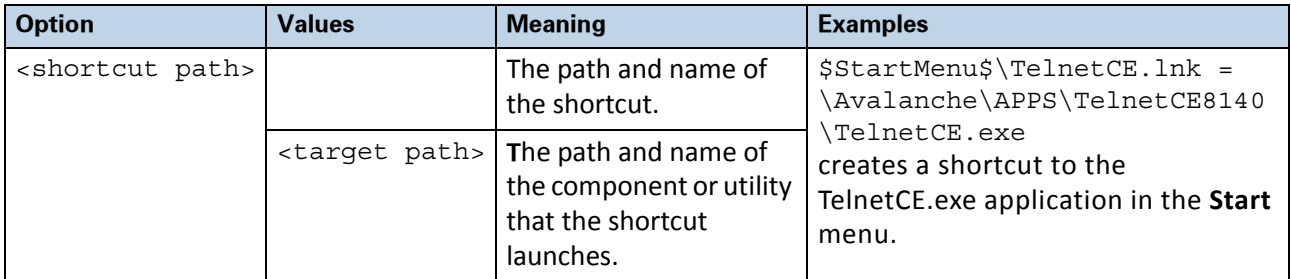

#### [RENAME]

The [RENAME] section renames or moves a file. The following table includes options for this section:

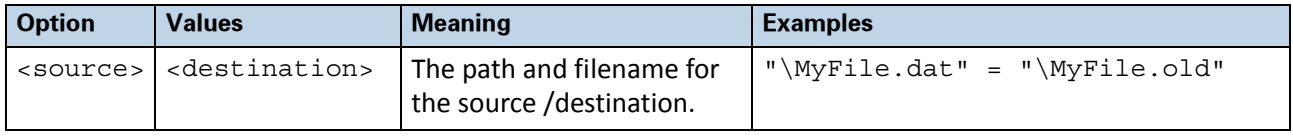

#### [COPY]

The [COPY] section of the INI file specifies the copying of files or directories from one location to another. The options exclude, overwrite, and versioned should precede the copy operation they modify.

The following table includes options for this section:

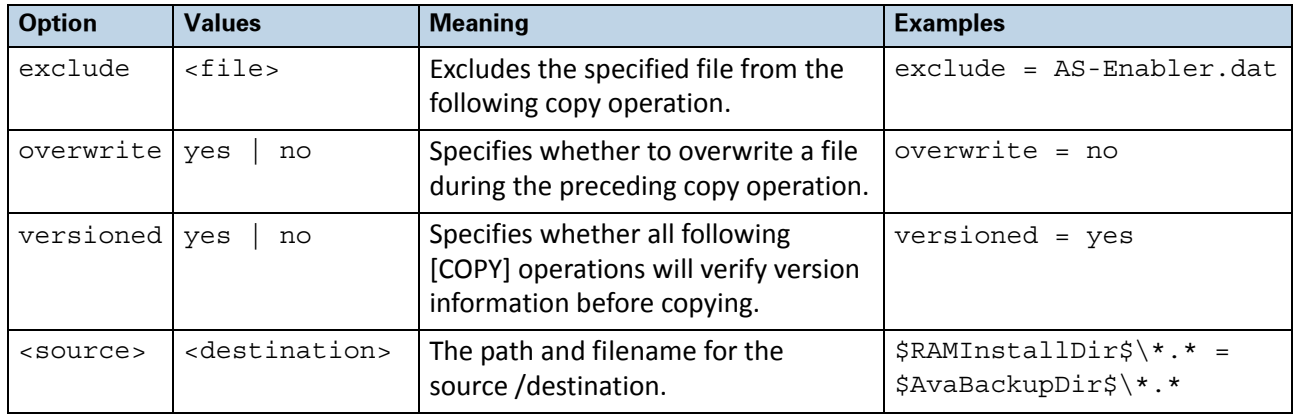

**NOTE:** When enabled, the versioned option remains enabled for all following [COPY] operations. Ensure you disable this option after copying the versioned files.

# [BACKUP]

The [BACKUP] section specifies where you want to backup single file or all files in a single folder to a specific location. The optional parameter exclude must **precede** the command to which it applies. The following table includes options for this section:

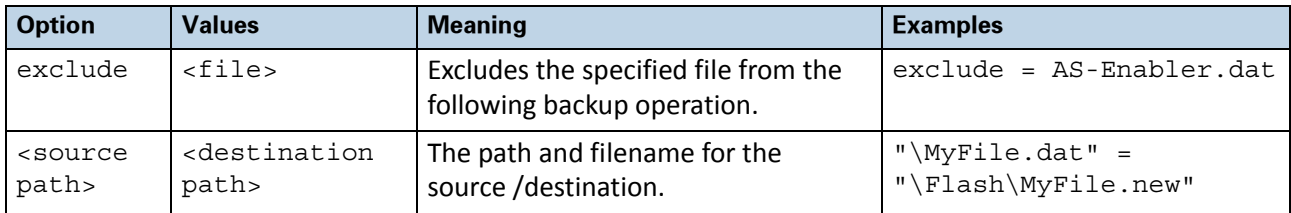

# [DELETE]

The [DELETE} section specifies files, registry keys or values, or directories to be deleted after the Avalanche software package is installed. XXX or is this AS the package is installed?XXX The following table includes options for this section:

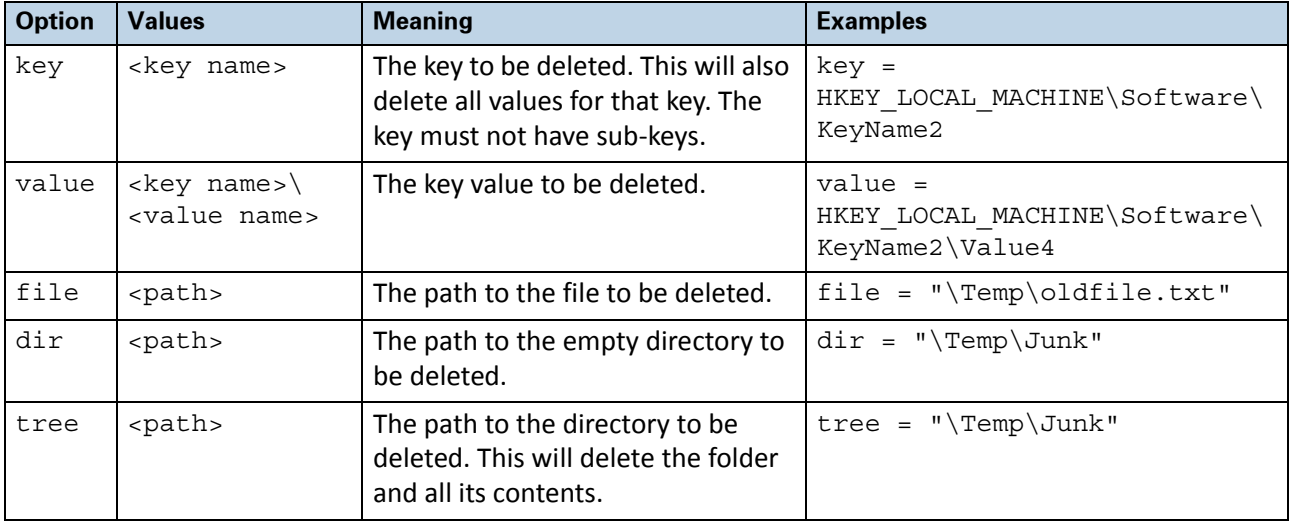

# [ATTRIB]

The [ATTRIB] section of an INI file allows you to assign attributes, such as read-only, to a file in the package. The following table includes options for this section:

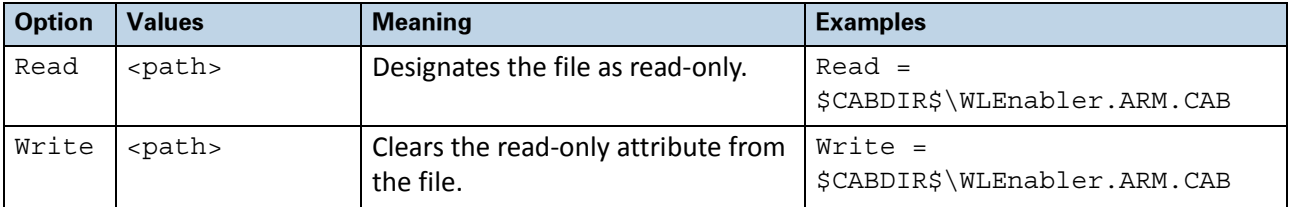

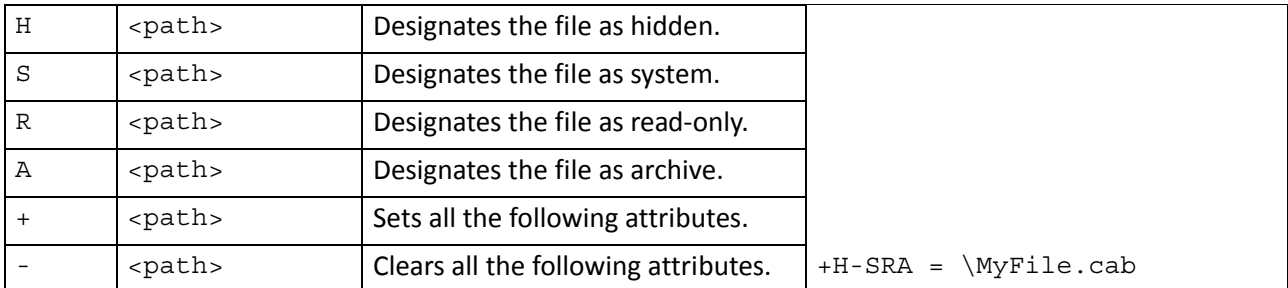

# [EXECUTE]

The [EXECUTE] section of the INI file specifies reboot or CAB options that the mobile device should use once the Enabler or an Avalanche package has been installed. The following table includes options for this section:

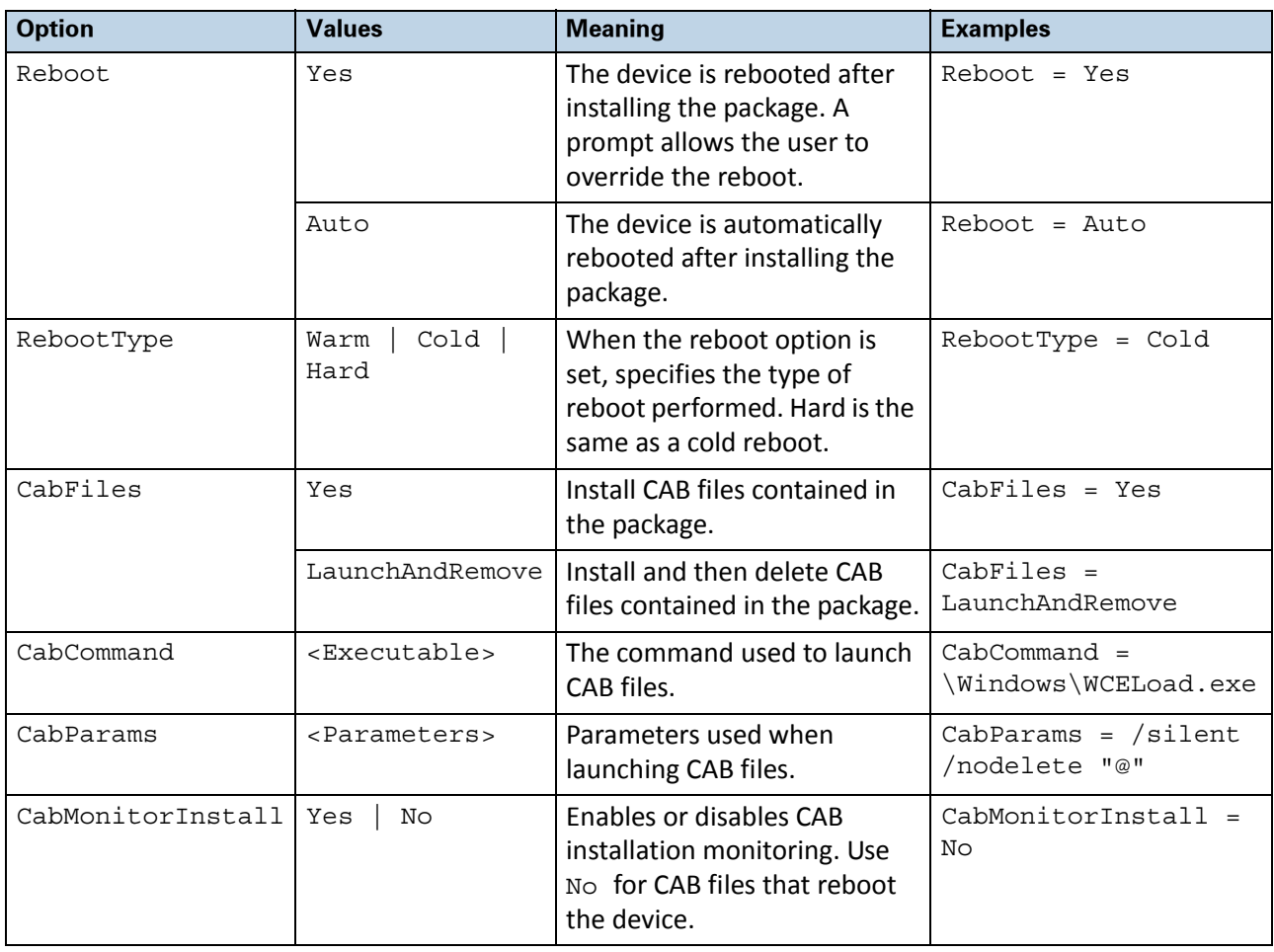

**NOTE:** Monitoring CAB files that initiate a reboot will cause the Enabler to keep trying to reinstall the CAB file.

### [MESSAGE]

The [Message] section displays a message box stopping the execution of the INI file until the OK button has been pushed. The following table includes options for this section:

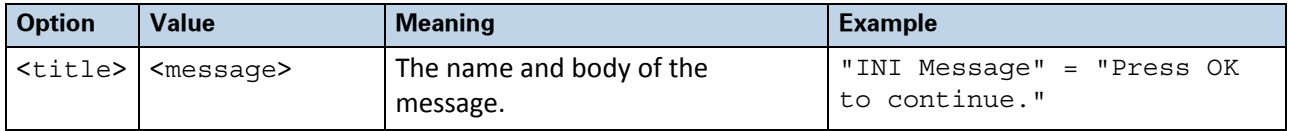

#### [HKEY\_\*]

The [HKEY\_\*] section creates registry entries. The wildcard symbol (\*) is used to denote the rest of the registry key.

#### For example:

[HKEY\_LOCAL\_MACHINE\Software\Wavelink\Avalanche]

is the header of a section that contains commands that specify entries that will be created in the HKEY\_LOCAL\_MACHINE\Software\Wavelink\Avalanche registry key.The following hives are supported:

```
[HKEY_LOCAL_MACHINE\<value>]
[HKEY_CLASSES_ROOT\<value>]
[HKEY_CURRENT_USER\<value>]
[HKEY_USERS\<value>]
[HKEY_CURRENT_CONFIG\<value>]
[HKEY_PERFORMANCE_DATA\<value>]
[HKEY_DYN_DATA\<value>]
```
You can use the ordinal  $\frac{4}{5}$  to represent a number matching the first number that does not already exist in a registry key.

For example:

[HKEY\_CURRENT\_USER\Software\Symbol\Launcher\Configuration\configtype0\Default\Pr ograms\Prog\$#\$]

Under the header, list the registry key and the type and value of the key. If no type is specified, the value is considered a string. The following table lists indicators for the types of keys:

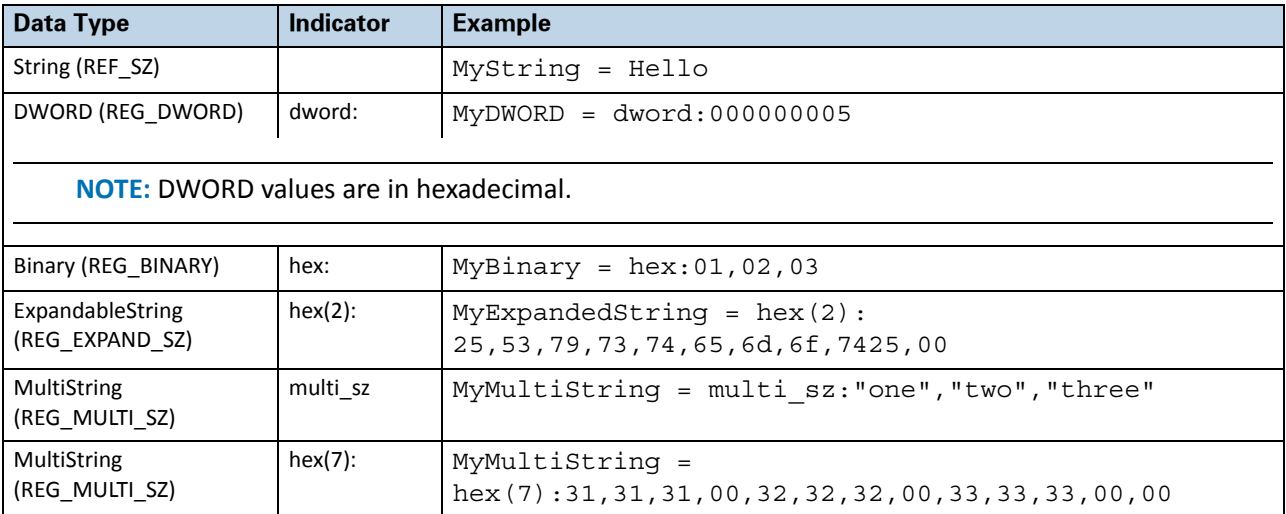

If a REG file is specified in the [REGFILE] section, then the keys and values changed in the [HKEY\_\*] sections will be added to the REG file. The [REGFILE] section should precede any [HKEY\_\*] sections.

#### [CREATEDIR]

The [CREATEDIR] section creates a new directory. The following table includes options for this section:

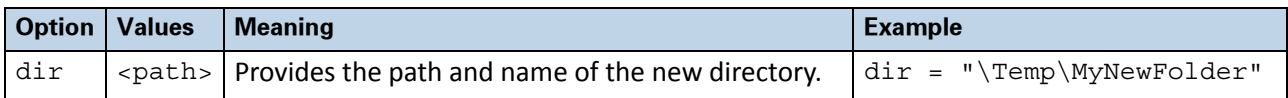

#### [REGISTER]

The [REGISTER] section registers a COM component. The following table includes options for this section:

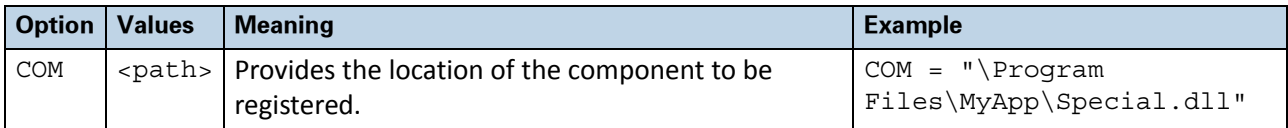

# [SERVICE]

The [SERVICE] section stops or starts a service. This section is specific to Windows CE. The following table includes options for this section:

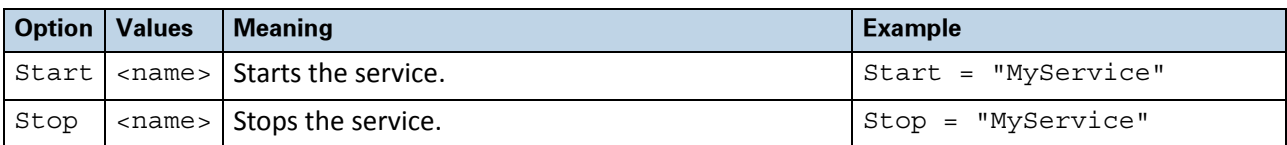

# [UNREGISTER]

The [UNREGISTER] section unregisters a COM component. The following table includes options for this section:

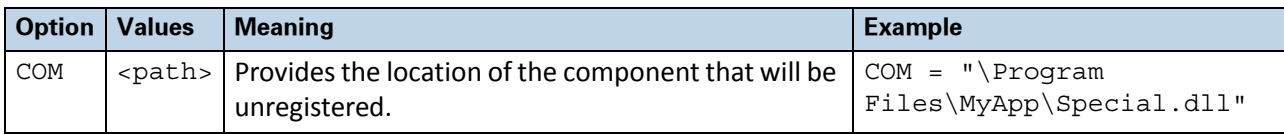

#### <span id="page-9-0"></span>[PROPERTIES]

The [PROPERTIES] section of an INI file allows you to create new properties in the Enabler property file. The property will be removed when the package associated with the properties is deleted.

An entry in the [PROPERTIES] section can contain an optional vendor name so that the property will appear under the vendor heading when viewed from Avalanche. The entry uses the following format:

<Vendor>.<PropertyName> = <Value>

If no vendor is specified, the property appears under the General heading.

Examples:

CustomerName.StoreLocation = Pittsburgh

StoreLocation = Pittsburgh

# [PERM\_PROPERTIES]

The [PERM\_PROPERTIES] section of an INI file allows you to create new properties in the Enabler property file. Properties added under this section are not deleted when you delete the package that is associated with the properties. See the [\[PROPERTIES\]](#page-9-0) section for format information.

### [OMA]

The [OMA] section processes a provisioning XML file for Windows Mobile devices. The following table includes options for this section:

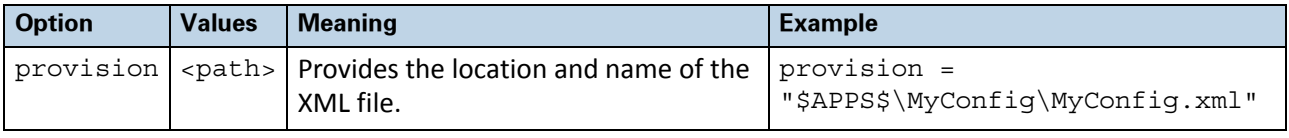

#### [RUN]

The [RUN] section allows you to run files. The following table includes options for this section:

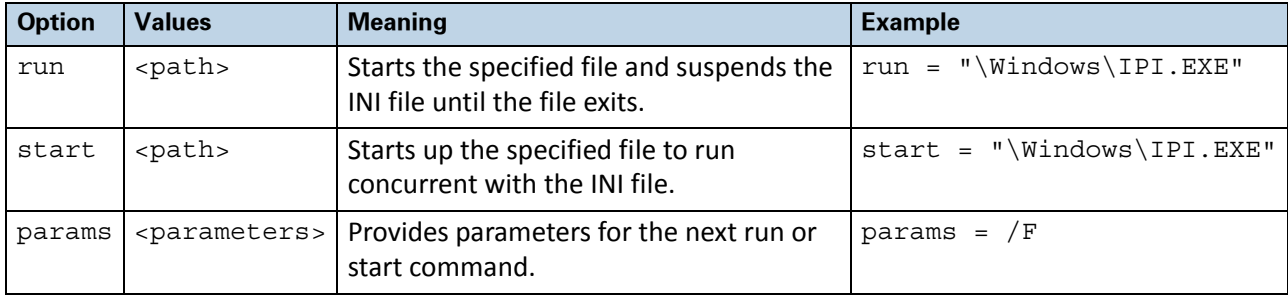

# DOCUMENT VERSION HISTORY

- 08/03/2004. Document created.
- 14/10/2004. Added information about [AVALANCHE] commands.
- 20/03/2007. Added [Properties] section header. Updated [Avalanche] and [Execute] commands.
- 10/11/2008. Added CAB commands to [Execute].
- 08/05/2009. Complete update.
- 28/12/2010. Reformatted; added [RUN] and [DELETE] tree options.

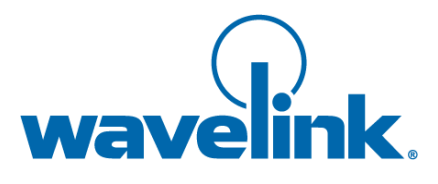

Wavelink Corporation USA and Canada: 1.888.697.WAVE (9283) Outside the USA and Canada: + 800 WAVELINK (9283 5465) CustomerService@wavelink.com